# CONECTANDO UN INSTRUMENTO A TU ORDENADOR

# **Sonar como los mejores es POSIBLE** *¡Online, sin salir de casa, pagando lo que quieras!*

**PAY-WHAT-YOU-WANT**

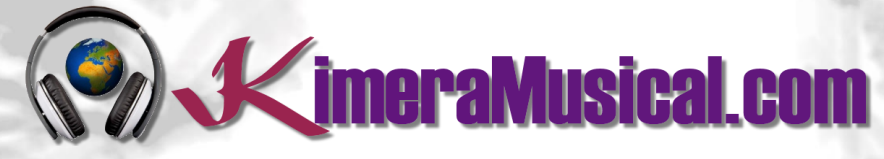

**MAESTROS EN PRODUCCIÓN MUSICAL**

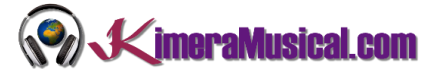

### INDICE

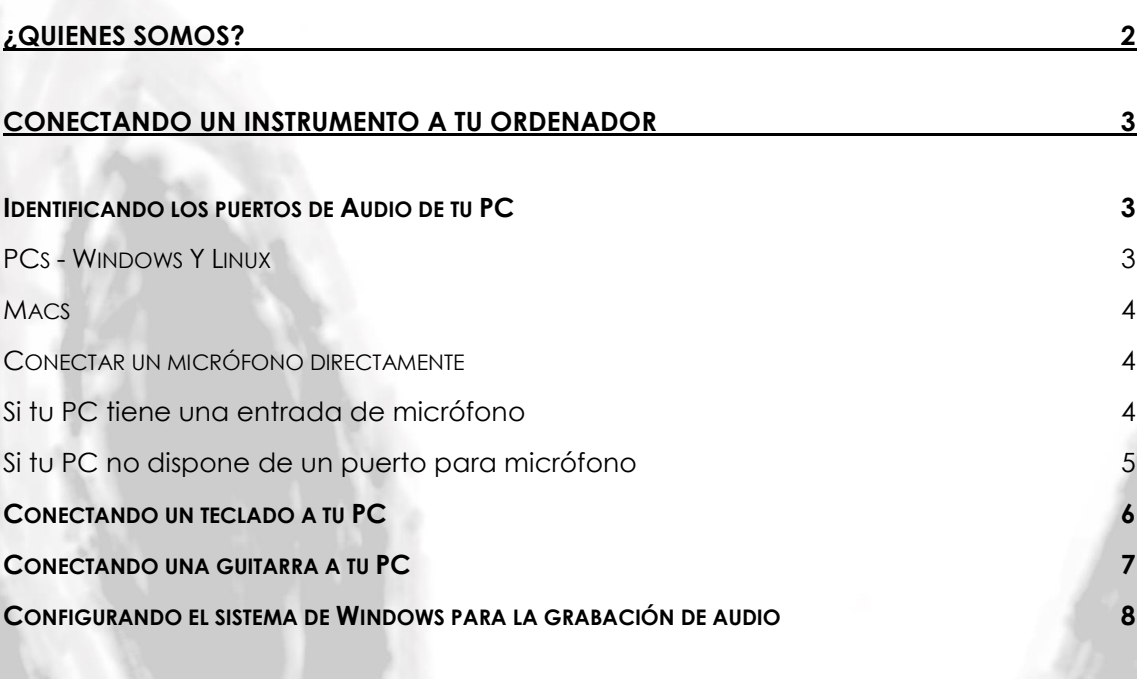

# **NOSOTROS TAMBIÉN SOMOS ARTISTAS**

Nuestro arte es la producción musical. Al contratarnos contratas a una serie de profesionales con dilatado curriculum para realizar ese trabajo.

Confía en nosotros y déjate guiar

ahora...

# relájate y disfruta

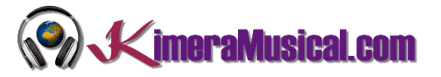

#### <span id="page-2-0"></span>¿QUIENES SOMOS?

Primero de todo, nos presentamos:

KimeraMusical.com es un proyecto nacido con la idea ofrecer a todas aquellas personas con talento musical un trabajo de producción musical profesional al precio que cada uno pueda permitirse.

¡Tú puedes decidir cuánto vas a pagar por nuestro trabajo!

## **¡¡Paga Lo Que Quieras!!**

## **¡Probablemente esta sea la mejor oferta que hayas escuchado nunca!**

Somos el primer estudio de producción musical en el mundo donde puedes pagar por nuestro trabajo lo que crees que vale.

Nuestro propósito es hacerte la producción musical lo más accesible posible, de modo que te ofrecemos la posibilidad de que nos hagas una oferta, confiamos en ti, elije tu el precio.

Estamos tan seguros de que terminaras complacido con el trabajo, que lo único que te cobraremos es lo que crees que merezca, y es más, si no estás satisfecho, te devolveremos íntegramente lo que hayas pagado. El futuro de este proyecto se basa en la confianza que depositamos en ti, y sabemos que nos tratarás justamente.

## **¿Qué es lo que puede hacer que tus temas tengan el empujón final y te puedan permitir vivir de la música?**

No es ningún secreto, es más, es el mismo método que el de el 90% de las bandas que actualmente sigues o escuchas, y no es otro que buscar a alguien totalmente ajeno a la banda, con experiencia y profesionalidad, que entienda lo que quieres expresar con tu música y lo potencie al máximo.

Los músicos tenemos inclinación a cegarnos con nuestro arte, a pensar que nuestra obra es un trabajo perfecto e intocable, pudiendo realizar locuras que muchas veces pueden llegar a arruinar nuestras canciones.

Por eso es necesario que alguien ajeno a ti, que entienda tu música, estilo, el concepto musical que estás tratando de buscar, la finalidad de tu obra, tu sonido, etc..., potencie tus virtudes, corrija tus defectos, y logre el sonido y el clima perfecto para tu música.

#### *Esta figura, somos nosotros.*

Partiendo de tus ideas y del planteamiento de tu canción y de tu estilo musical, te proponemos los cambios necesarios para maximizar aquello que quieras expresar y hacerlo llegar a un rango de público mayor.

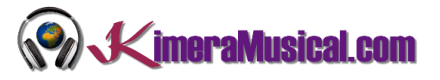

#### <span id="page-3-0"></span>CONECTANDO UN INSTRUMENTO A TU ORDENADOR

#### <span id="page-3-2"></span><span id="page-3-1"></span>IDENTIFICANDO LOS PUERTOS DE AUDIO DE TU PC

#### PCS - WINDOWS Y LINUX

La mayoría de los PCs de escritorio (Windows y Linux) tendrán puertos de audio en la parte posterior de la computadora similares a estas ilustraciones.

El puerto rosa es normalmente la entrada del micrófono, y suele ser mono pero puede ser estéreo. El puerto azul claro es normalmente el puerto de entrada de línea y suele ser estéreo. El puerto verde es normalmente el puerto de salida de auriculares, también suele ser estéreo. Revisa el manual de su computadora para estar seguro.

Los ordenadores portátiles pueden variar en los tipos de puertos de entrada y salida de audio, el lugar y cómo están indicadas. Muchos portátiles modernos no tienen entrada de línea. Revisa el manual de tu computadora para asegurarte de sus prestaciones, de dónde están los puertos y cómo están indicados.

- Entrada de micrófono: por lo general, el puerto de entrada de micrófono en un PC se supone que solo debe tener conectado un pequeño micrófono. Si tienes un micrófono con un conector de 3 conductores de 3,5 mm (1/8 "), es probable que funcione si lo conectas a este puerto.
- Entrada de línea: el puerto de entrada de línea es la entrada de mayor calidad disponible en la mayoría de las tarjetas de sonido (como la que se muestra). Aquí conectaras una señal de línea, utilizada por la mayoría de los equipos de audio orientados al consumidor. En este puerto se deben conectar equipos, como casetes de cinta, reproductores de discos, reproductores de MiniDisc, sistemas de videojuegos, etc.

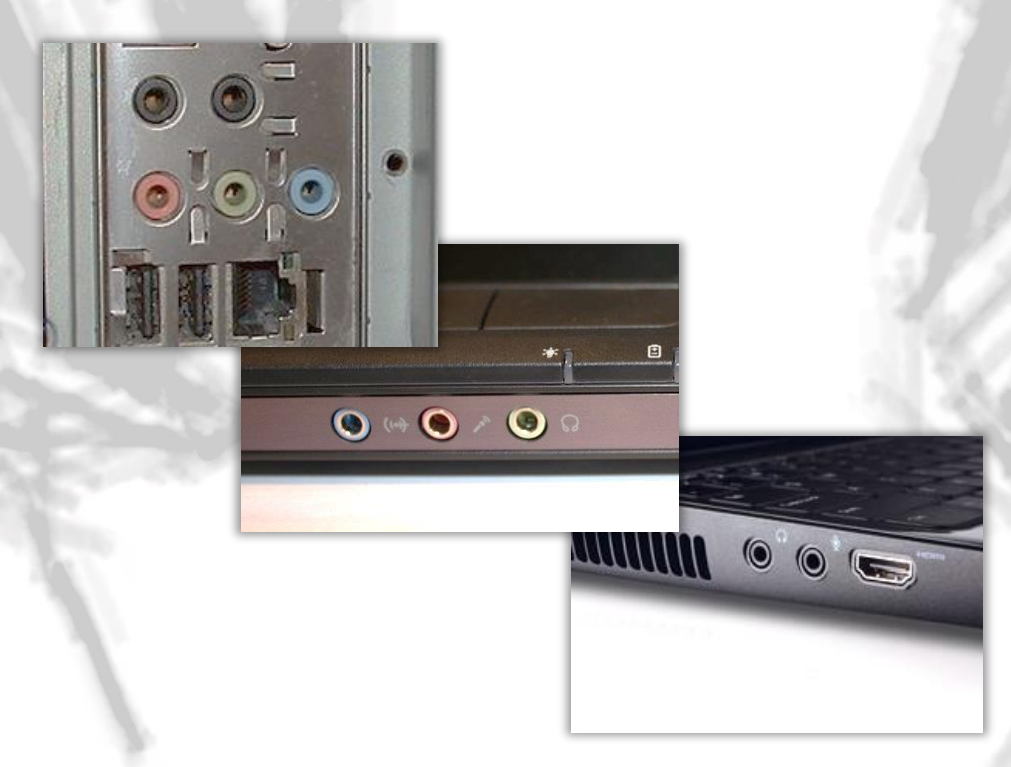

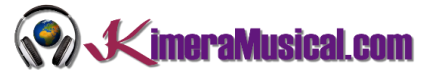

#### <span id="page-4-0"></span>MACS

Los Mac no suelen tener un puerto de micrófono.

En estas ilustraciones de puertos de sonido de Macs, el puerto redondo con el símbolo de los auriculares es el puerto de salida de línea. El puerto redondo al lado del puerto de auriculares es el puerto de entrada de línea.

Otras Mac (Mini, Mac Pro, MacBook y MacBook Pro) están equipadas de forma similar. Consulta el manual para conocer las ubicaciones y el etiquetado de estos puertos, pero probablemente necesites un micrófono con batería o un preamplificador para poder conectarlo. También puedes utilizar un micrófono USB.

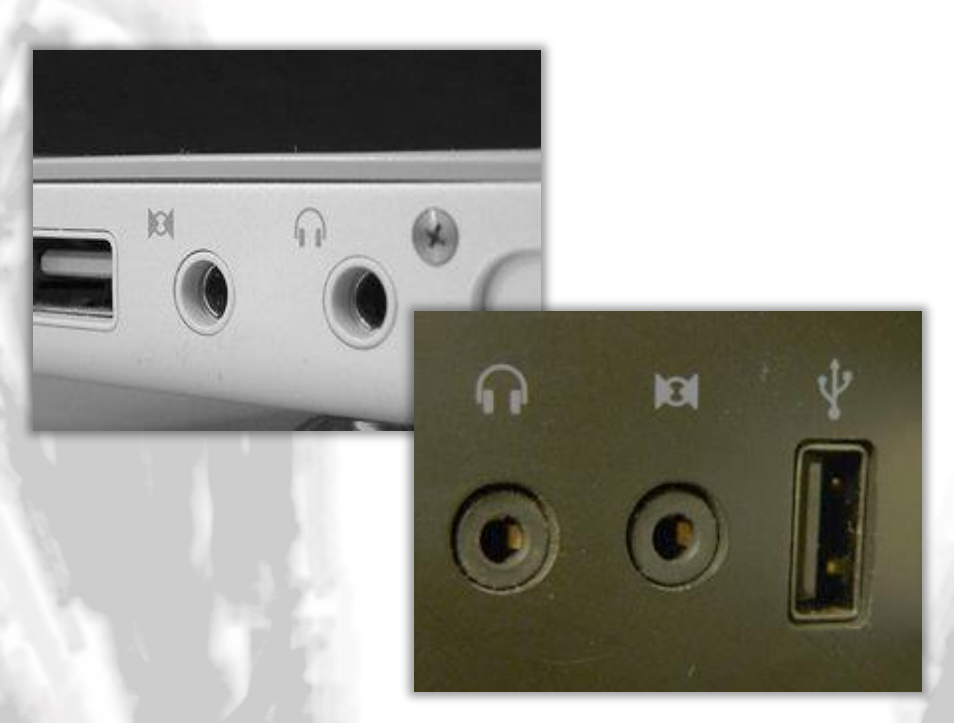

#### <span id="page-4-1"></span>CONECTAR UN MICRÓFONO DIRECTAMENTE

#### <span id="page-4-2"></span>SI TU PC TIENE UNA ENTRADA DE MICRÓFONO

Entonces está listo. Simplemente conecta un micrófono compatible que termine en un miniconector en el puerto de entrada del micrófono de su computadora.

¿Qué entendemos por compatible? Cualquier micrófono con un cable conectado permanentemente que termine en un miniconector debería funcionar. Ten en cuenta que muchas interfaces de audio proporcionan voltaje para micrófonos mono en el miniconector estéreo. Verifica el manual de tu ordenador para asegurarte si dispone de esta característica. Si es así, asegúrate de usar un micrófono que esté preparado.

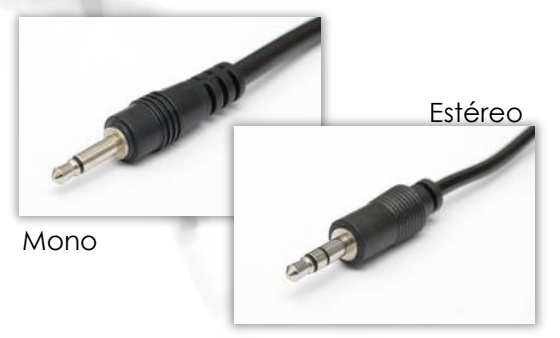

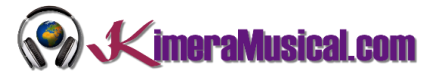

#### <span id="page-5-0"></span>SI TU PC NO DISPONE DE UN PUERTO PARA MICRÓFONO

No conectes un micrófono al puerto de entrada de línea de su computadora. El volumen será demasiado bajo (el puerto de entrada de línea no aplica la amplificación necesaria para aumentar la señal muy silenciosa del micrófono). No romperás nada, pero no quedarás satisfecho con los resultados.

Opción 1 - Comprar un micrófono USB.

Estos dispositivos se conectan a un puerto USB del ordenador y tienen una entrada de micrófono (generalmente de 1/8 ").

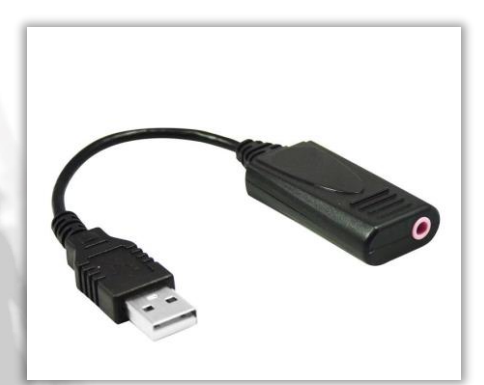

#### Opción 2 - Comprar un micrófono USB

Estos micrófonos son cada vez más comunes. Combinan un micrófono y el adaptador USB en un solo paquete.

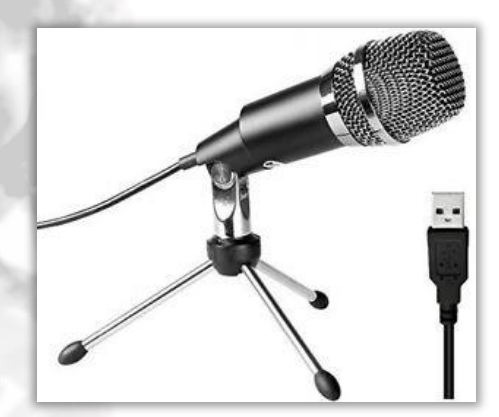

Opción 3 - Comprar un mezclador o interfaz de audio

Esta puede ser la opción más cara pero proporciona la mayor flexibilidad.

Cualquier mezclador de DJ o interfaz de audio de bajo coste incluirá una entrada de micrófono. La interfaz aumentará la señal del micrófono y la salida de esta se conectará a la entrada de línea o al puerto USB de su computadora.

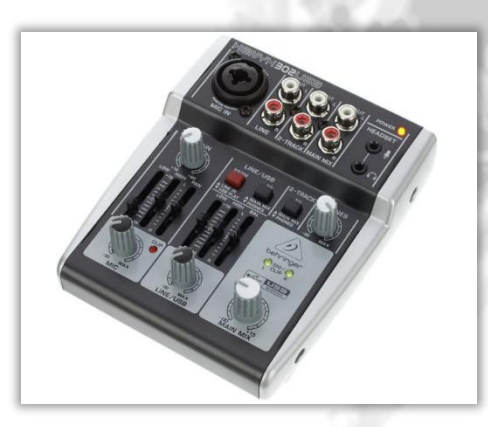

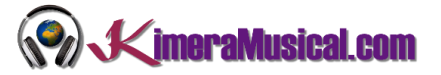

#### <span id="page-6-0"></span>CONECTANDO UN TECLADO A TU PC

Si el teclado tiene conectores RCA en la parte posterior, entonces la mejor manera de conectarlo es con un cable dual de miniconector RCA a estéreo, como se muestra a continuación, enchufado desde los conectores de salida RCA en la parte posterior del teclado hasta el puerto de entrada de línea del ordenador.

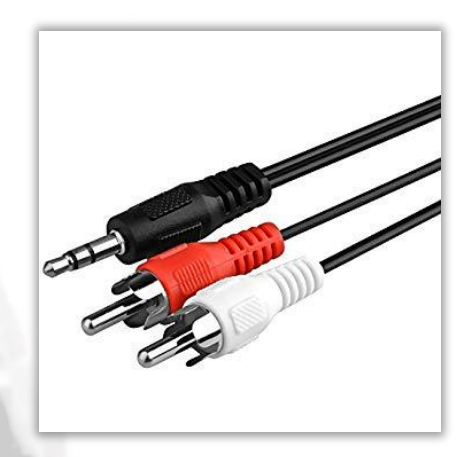

Si el teclado tiene dos conectores de 1/4 pulgadas en la parte posterior, necesitarás un conector de 2 x 1/4 pulgadas para el conector estéreo de 3.5 mm, o podría usar un cable de miniconector dual RCA a estéreo y dos RCA a 1 / Adaptadores de 4 pulgadas. Enchufa los conectores RCA en los conectores del adaptador, ahora tienes un cable doble de 1/4 pulgadas para el miniconector estéreo.

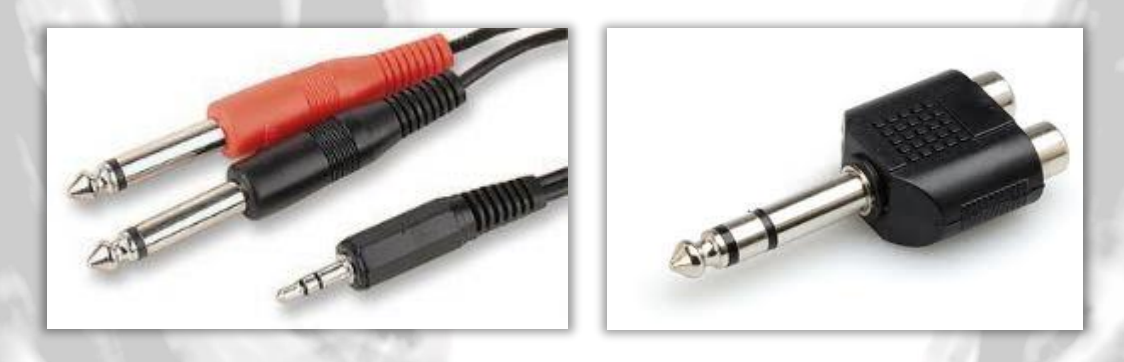

Si el teclado no tiene ninguna de estas opciones, pero tiene un conector de auriculares estéreo de 1/4 pulg. O 3,5 mm, la forma más sencilla de conectarlo es con un cable con un miniconector estéreo en un extremo (para el ordenador), y una clavija estéreo de tamaño adecuado en el otro extremo para la toma de auriculares del teclado.

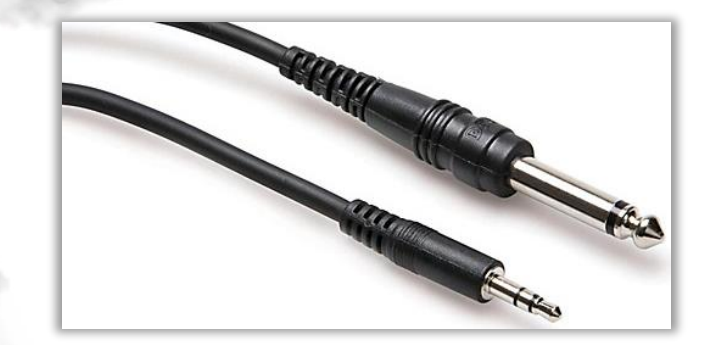

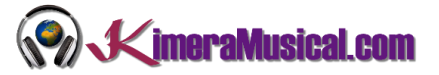

#### <span id="page-7-0"></span>CONECTANDO UNA GUITARRA A TU PC

Generalmente, el nivel de salida de una guitarra eléctrica (o una pastilla eléctrica en una guitarra acústica) es suficiente para conectar el puerto de entrada de línea en un ordenador. Gire el control de volumen de la guitarra completamente al máximo. Necesitará un cable adaptador blindado que va desde un enchufe mono de 1/4 pulgadas (para enchufarlo a la guitarra) hasta un miniconector mono (para enchufarlo en el puerto de entrada de línea del ordenador).

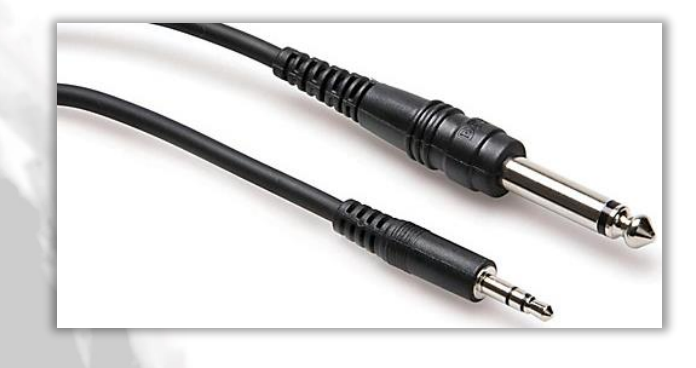

No compres un adaptador de 1/4 a 1/8 spulgada. Esto crea un cable pesado y rígido que cuelga de la parte posterior de su computadora. ¡El menor tirón en la dirección incorrecta podría dañar su tarjeta de sonido!

Si no puedes obtener un buen nivel de grabación cuando se conecta al puerto de entrada de línea, puede probar la entrada de micrófono en su computadora (si tiene una). Tenga cuidado con la sobrecarga de la entrada del micrófono. Puedes bajar el control de volumen de su guitarra para compensar la amplificación adicional en el puerto de entrada del micrófono, pero el zumbido y el ruido pueden aumentar en comparación con el uso del puerto de entrada de línea.

La mayoría de los pedales de efectos están diseñados para entregar aproximadamente el mismo volumen al amplificador que el sonido de guitarra no afectado (el volumen que se obtiene cuando se omite el efecto). De este modo, puede conectar su guitarra a un pedal y luego conectar el pedal a la computadora.

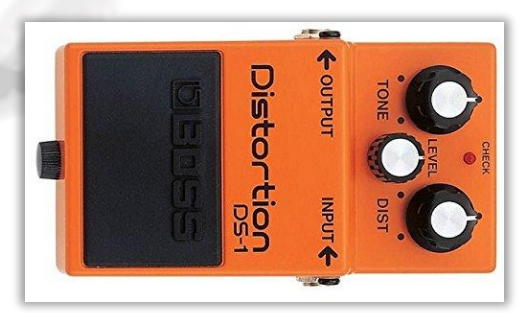

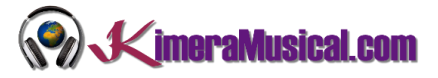

Algunos amplificadores tienen una salida de 1/4 pulgadas para conectar un altavoz externo. No debe conectarse directamente a la entrada de la tarjeta de sonido del ordenador, ya que el nivel de la señal es demasiado alto y puede dañar la tarjeta de sonido de forma permanente.

Algunos amplificadores de guitarra incluyen una "salida directa" para alimentar el sonido del amplificador a sistemas de grabación o PA.

Algunas interfaces de audio USB están diseñadas específicamente para conectar una guitarra a una computadora o pueden tener una entrada dedicada para guitarra eléctrica o bajo.

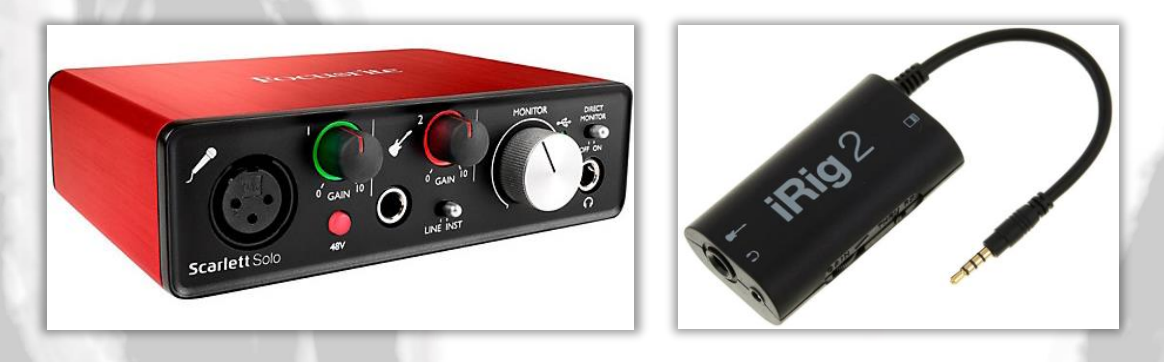

#### <span id="page-8-0"></span>CONFIGURANDO EL SISTEMA DE WINDOWS PARA LA GRABACIÓN DE AUDIO

Asumiremos que has conectado correctamente el dispositivo a la tarjeta de sonido de la computadora o al puerto USB.

- 1. Abra el "Panel de Control"
	- a. Windows 8/10: Presiona la tecla de Windows + "R" y escriba "Panel de control" en la barra de búsqueda.
	- b. Windows XP / Vista / 7: Vaya a Inicio> Panel de control y chga clic en Hardware y sonido.

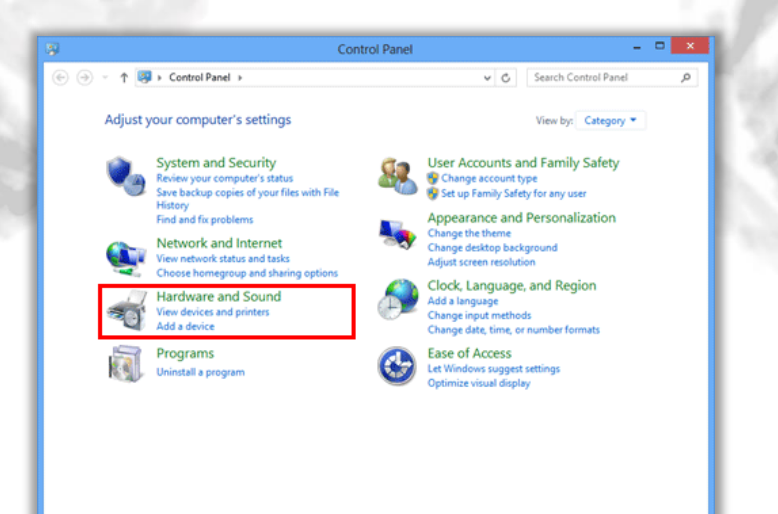

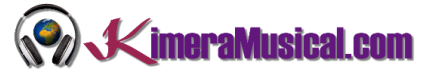

2. En "Sonido" haga clic en "Administrar dispositivos de audio".

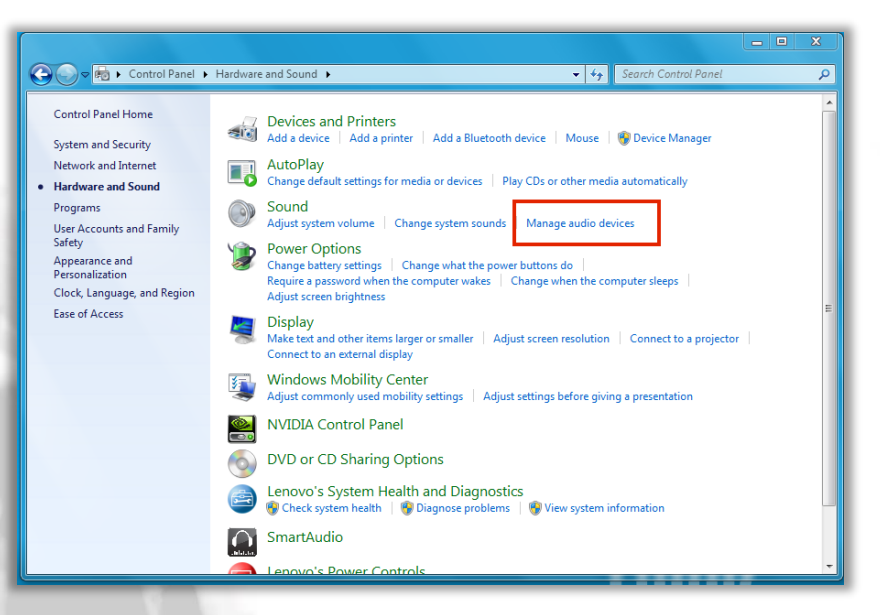

3. Haga clic en la pestaña Grabación.

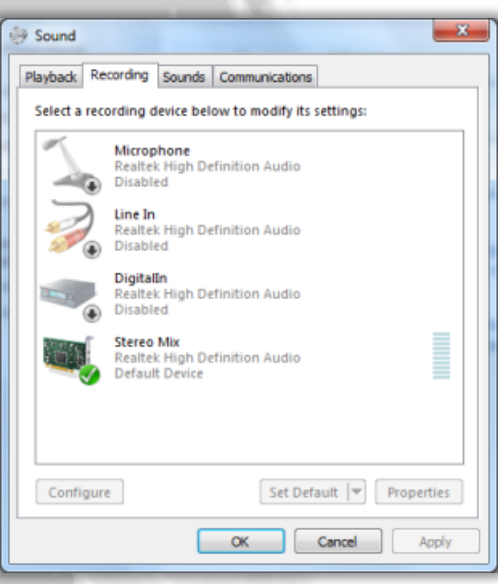

4. Se mostrarán uno o más dispositivos de grabación, pero algunos podrían estar ocultos. Haga clic derecho en el espacio vacío y seleccione Mostrar dispositivos deshabilitados.

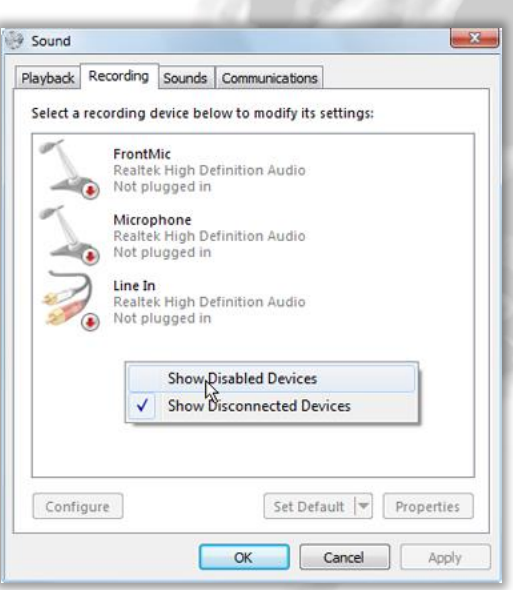

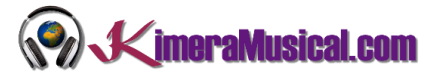

Casi seguro que puedas ver Stereo Mix en la lista de dispositivos de grabación aunque puede estar inicialmente deshabilitado. Si es así, puede habilitarse haciendo clic derecho y haciendo clic en Habilitar. También seleccione la opción para configurarlo como el dispositivo predeterminado.

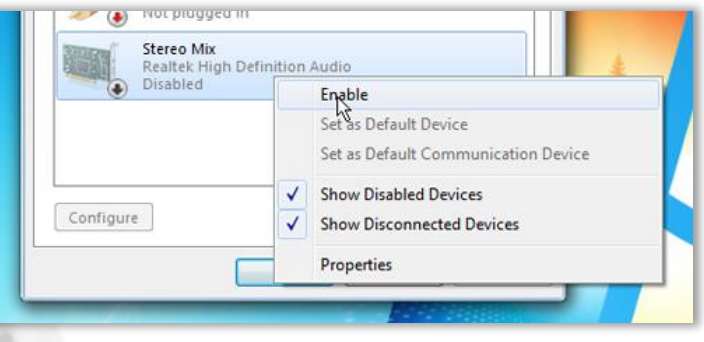

Si no ve el dispositivo, esto podría indicar que necesita actualizar el controlador o verificar sus conexiones. Visite el sitio web del fabricante de la tarjeta de sonido para obtener actualizaciones e información.

6. Si ve el dispositivo y no tiene una marca de verificación verde al lado, haga clic con el botón derecho en el dispositivo y elija "Establecer dispositivo predeterminado", luego debería ver la marca de verificación verde junto a ese dispositivo en la lista.

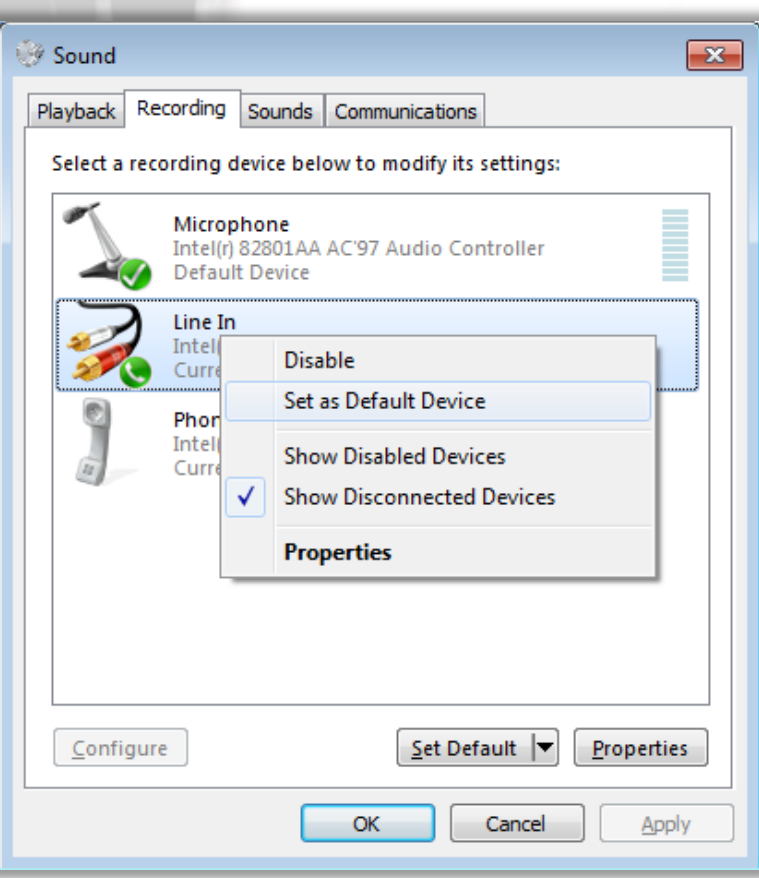

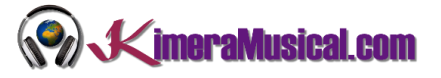

- 7. Deberías ver que el dispositivo está listo para grabar si aparece una marca de verificación verde junto a él.
- 8. Si no usas un dispositivo USB, verifique la configuración en la ventana Control de volumen. Selecciona el dispositivo (Micrófono, Entrada de línea) y haz clic en el botón Propiedades. Debería de estar bien, pero vale la pena comprobar el volumen en la pestaña Niveles (pruebe 50) y la calidad en la pestaña Avanzado (calidad de CD).

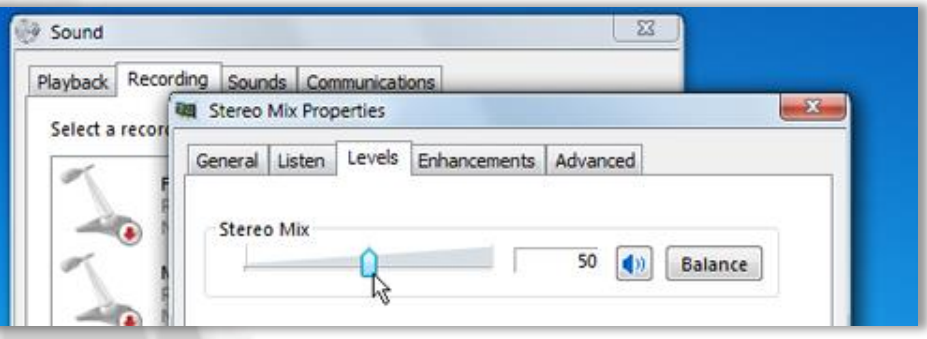